# AIRCAST + AIRLAB Quickstart

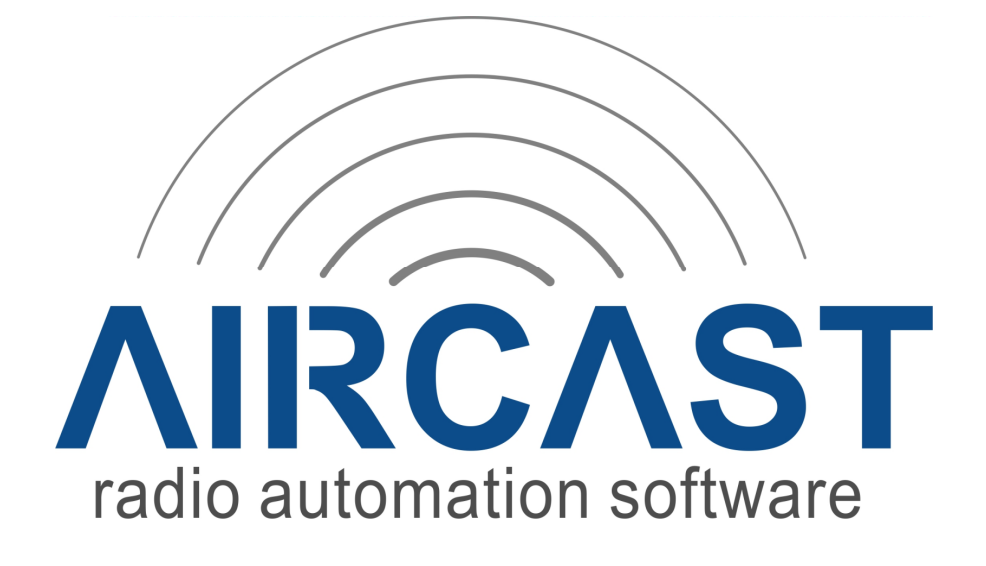

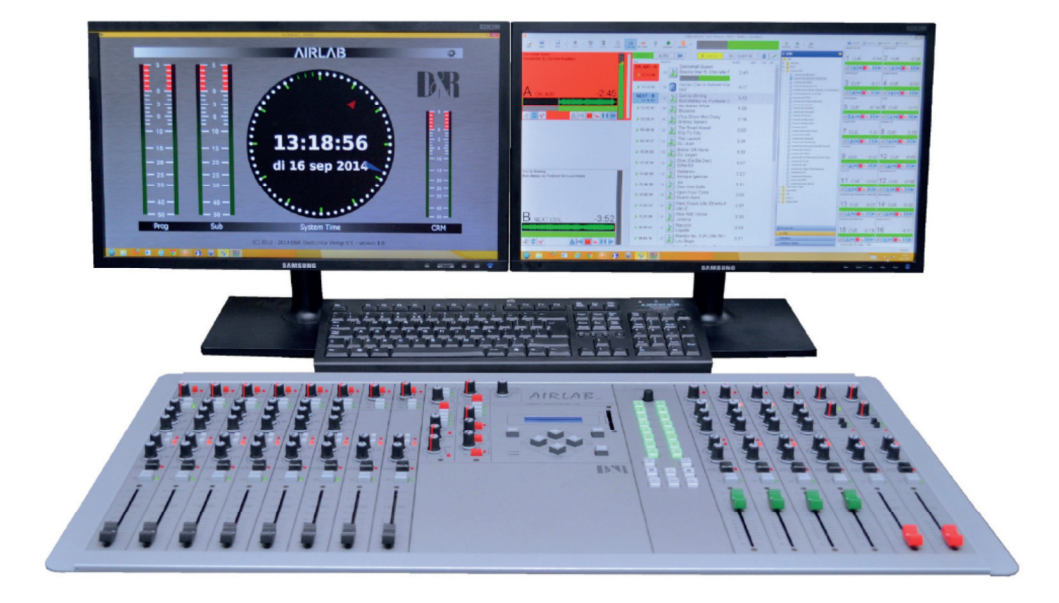

# **Background information**

In the days the Airlab was developed there only was a RS232 connector on the back available for module signals and configuring the console. The new Airlab MKII is extended with a control section (24x switches + 1x rotary encoder) and possible USB audio channels (4 max) all interfacing by one USB connector at the backpanel.

The control section is derived from the D&R Airence console and should be configured in Aircast as a Airence Remote Control.

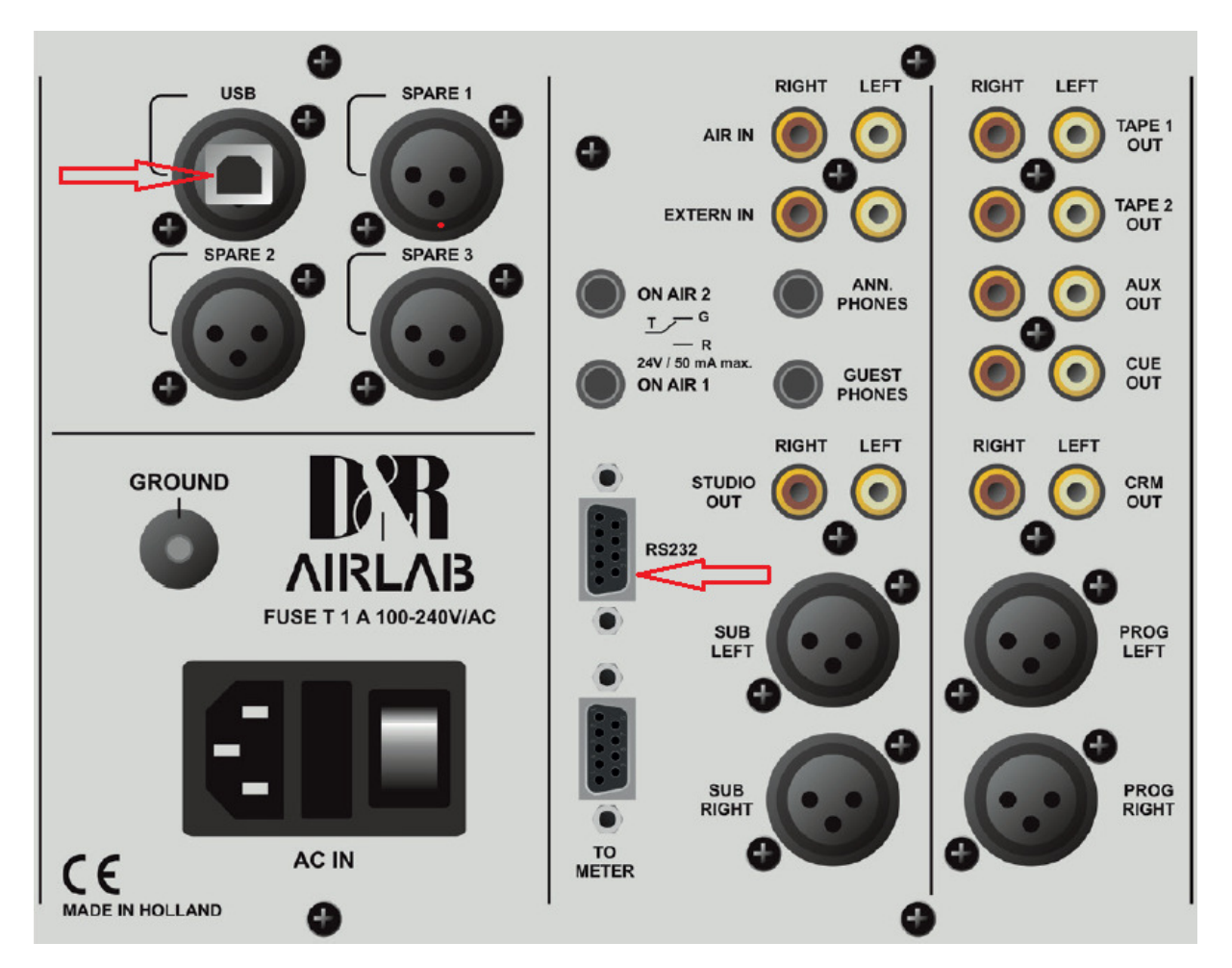

- **USB** 
	- o Stereo Audio Codec (max 4 channels)
	- o Metering (Airlab Meters v1.7)
	- o Control Section (24x switches, 1x rotary encoder)
- **RS232** 
	- o Console Configuration (Airlab Control Center v3.1)
	- o Module Signals ( Faderstart, On, Cue, OnAir… )

#### **Hardware connections**

- 1. Connect a USB cable between your Airlab and your PC.
- 2. Connect a serial cable between your Airlab (RS232-port) and your PC (USB-to-Serial cable is included in your Airlab delivery)

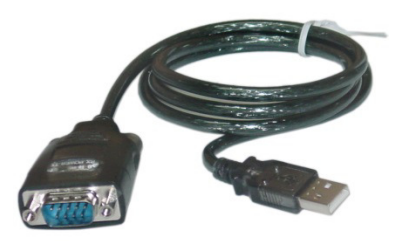

## **RS232 Configuration**

- 1. Start the application *D&R Aircast Configuration*.
- 2. Check if your serial COM port is set to 57600 Baudrate in *Miscellaneous->Serial Ports***.** (COM port of the USB-to-serial cable. Check in *Windows Device Manager*)
- 3. Click Save and exit the application.

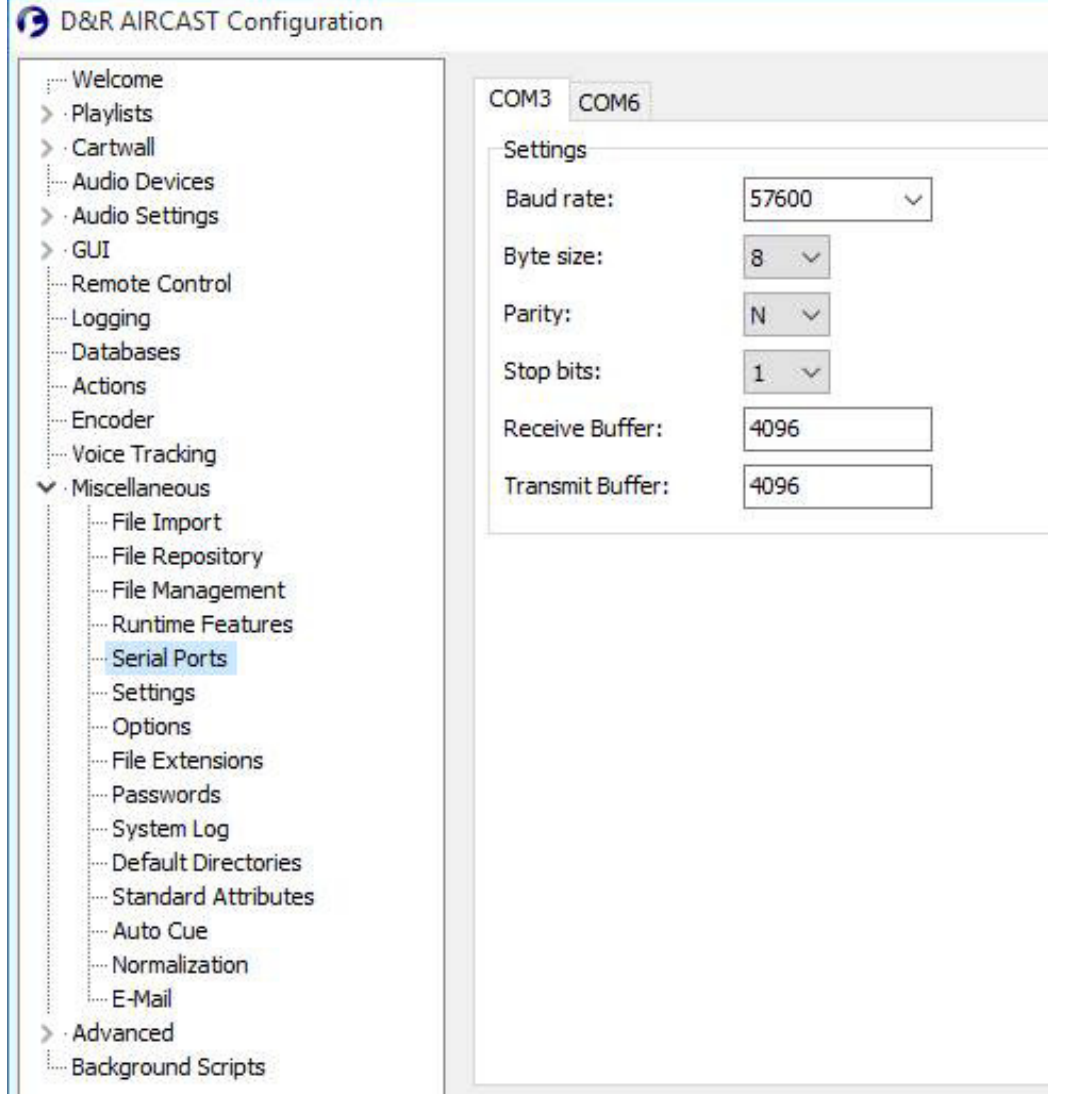

## **Remote Controls**

- 1. Open *Aircast*
- 2. Add a D&R Airlab remote from **Control Panel -> Remote Control -> Add -> D&R Airlab**
- 3. Add a D&R Airence remote from **Control Panel -> Remote Control -> Add -> D&R Airence**

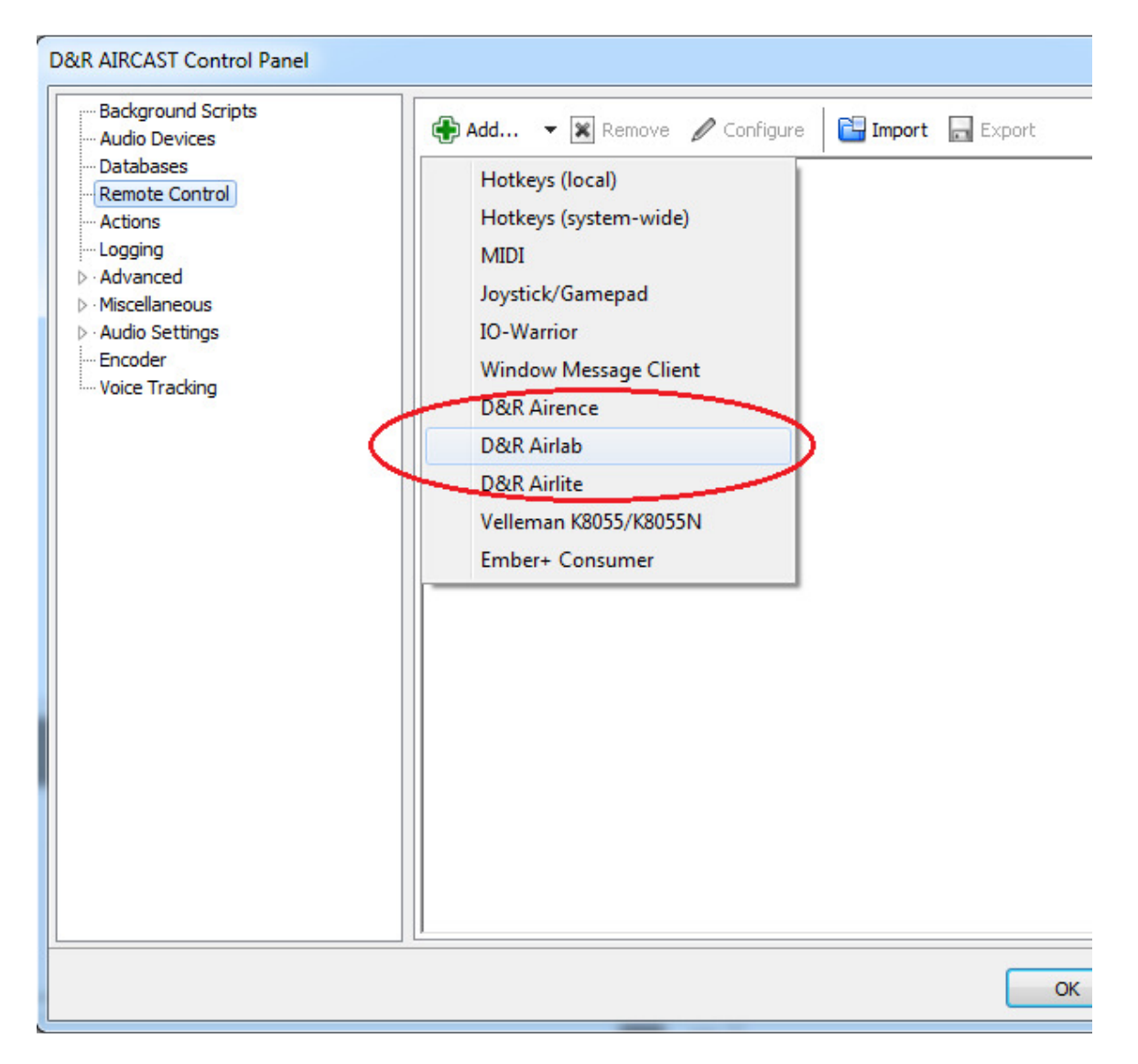

# **D&R Airlab Configuration (Faderstarts)**

- 1. Select the COM port of the USB-to-serial cable in the *Communication* tab.
- 2. In the *Channels* tab you find 16x faderstart (On) and faderstop (Off) signals.
- 3. You can attach internal Aircast functions to the Fader start/stop signals here.

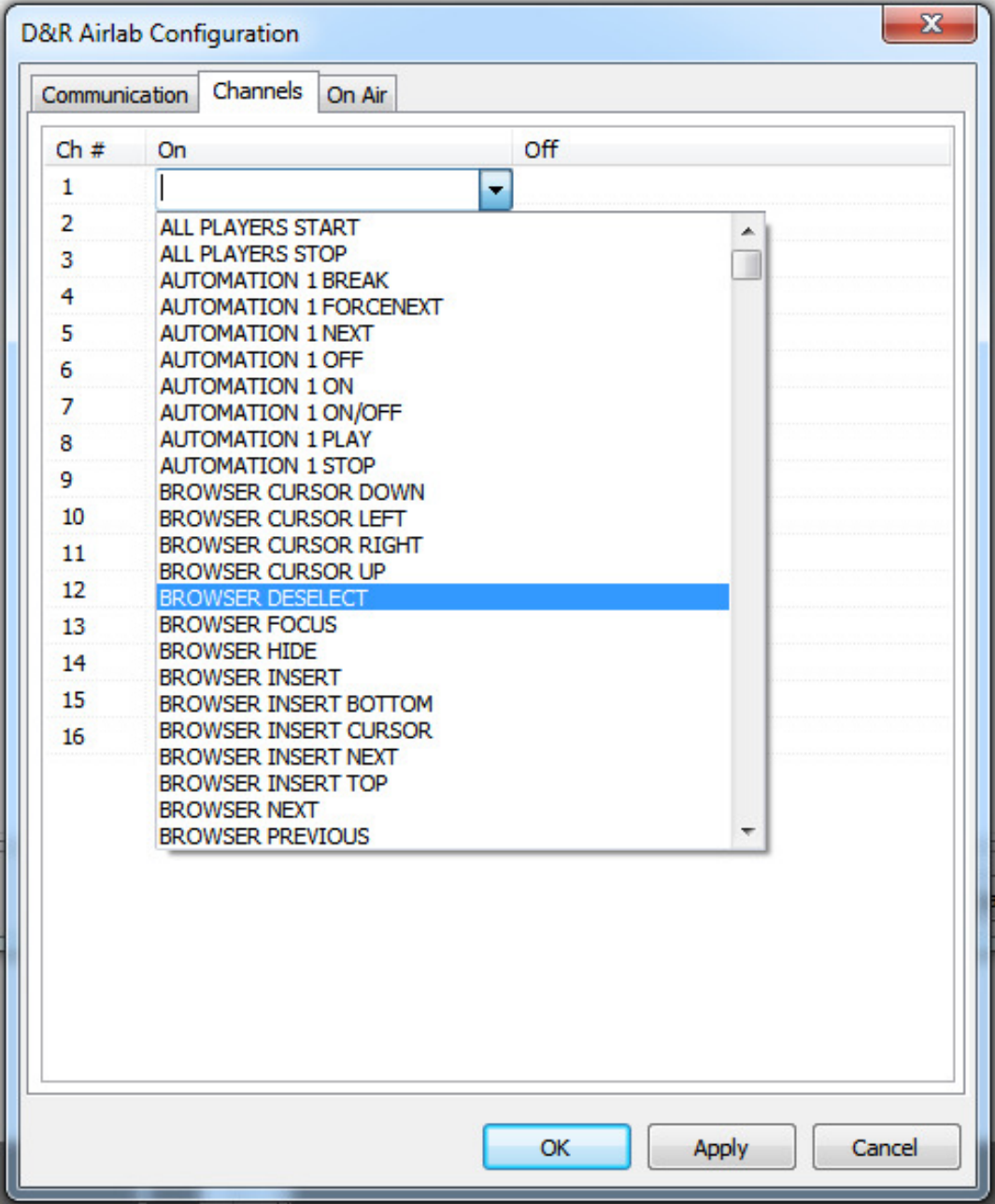

# **D&R Airence Configuration (Control Section)**

#### **Cartwall**

In the *Cartwall* tab you can configure the functionality of the 24 control switches. Switches are numbered from top to bottom, left to right 1..24.

#### • *Use control switches for cartwall*

- The control buttons are assigned directly to the cartwall for start/stop jingles.

In the *Color Settings* you can configure the behaviour of the LED behind the control switch for all separate States. LED's can be red, green or off and blink in slow, normal and fast mode.

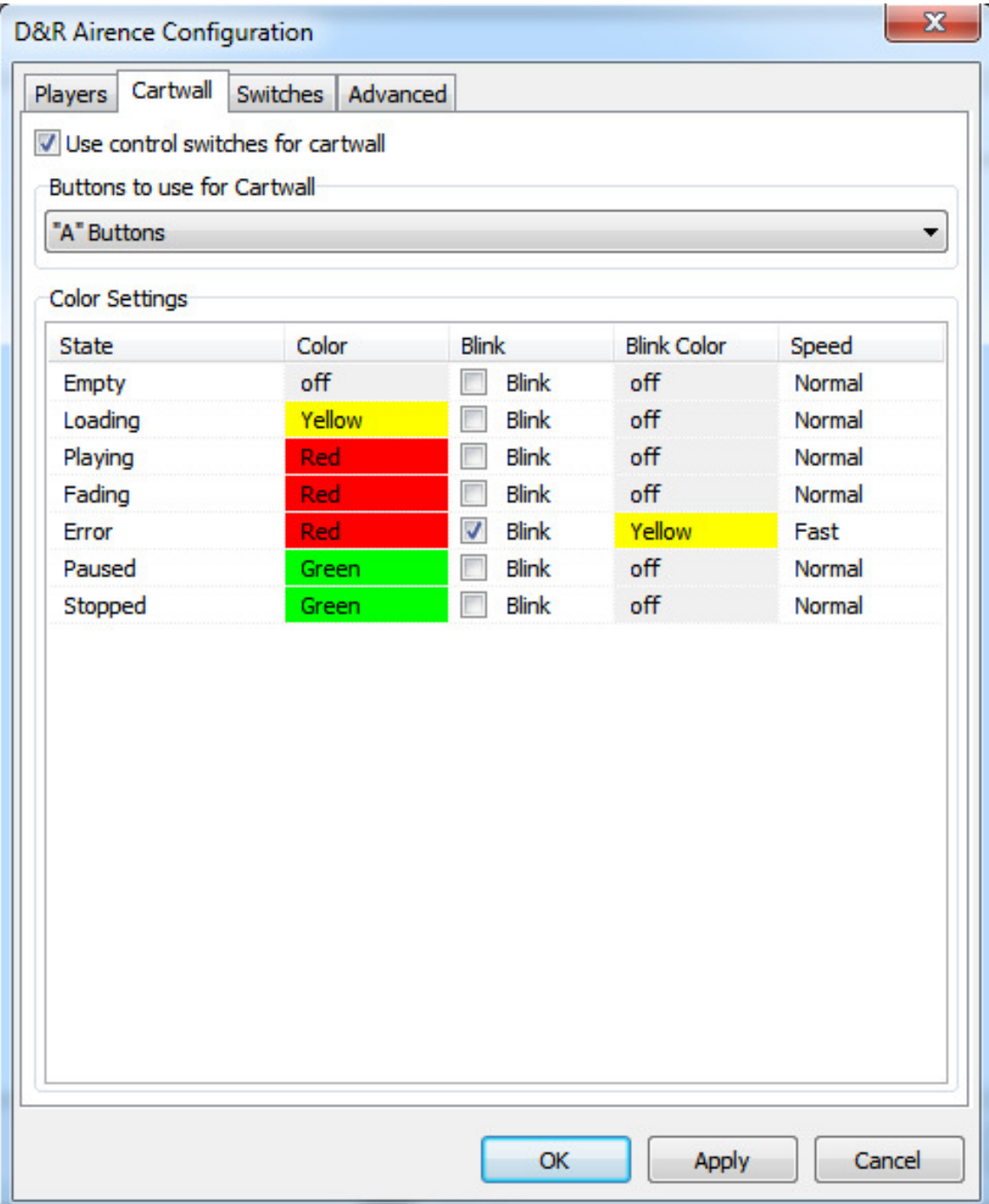

## **Switches**

In the *Switches* tab you can assign any function available in Aircast to one of the 24 control switches on the Airlab. In such a way you can use the control switches as a remote control for Aircast.

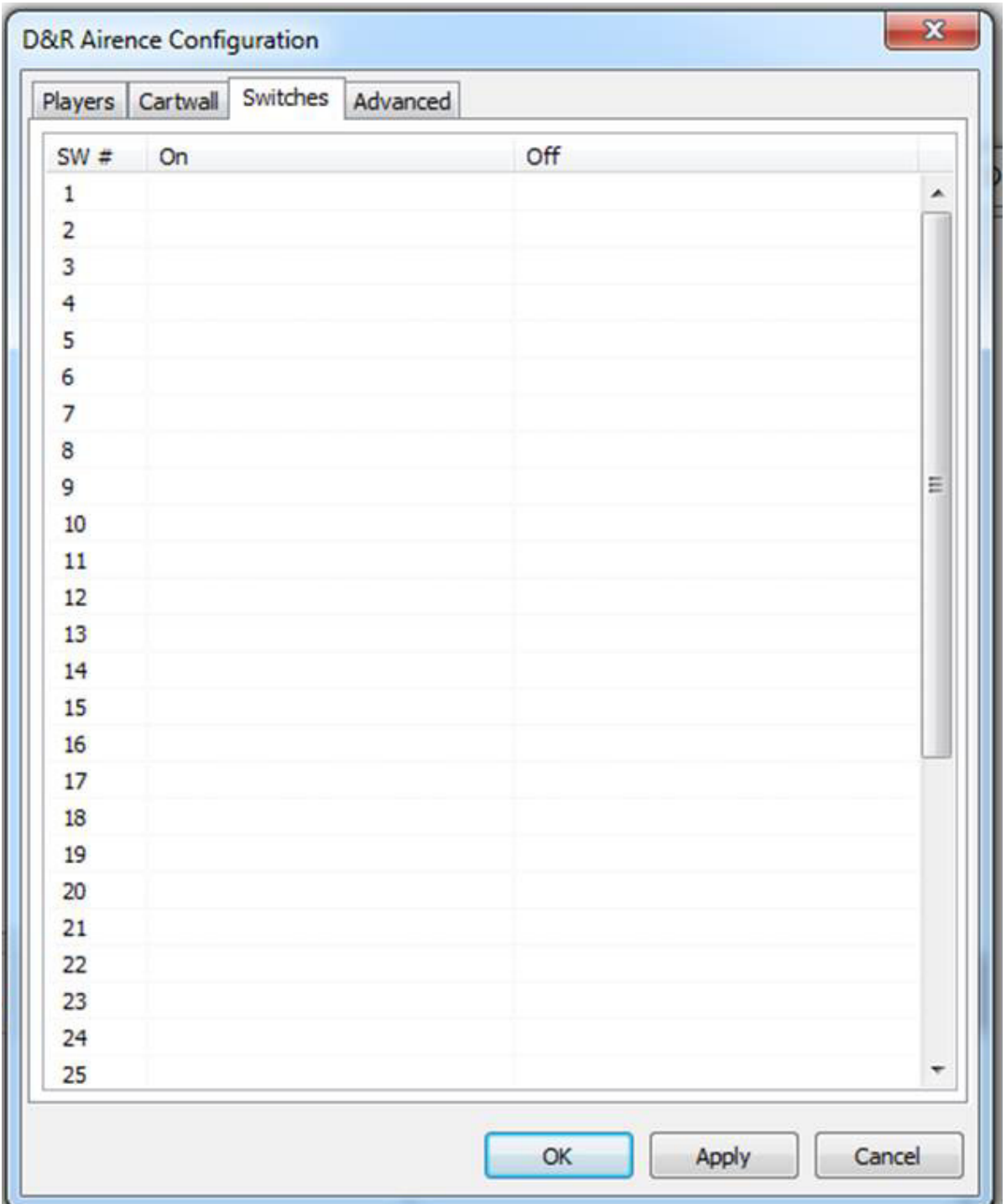

(NOTE: Ignore 25 -38.. Airence specific)